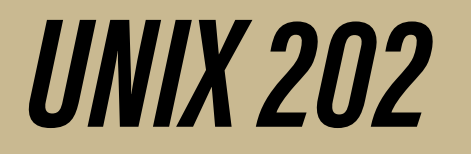

Ryan DeRue, Senior Computational Scientist

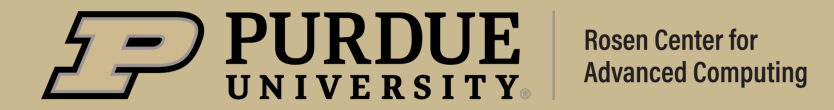

### **Outline**

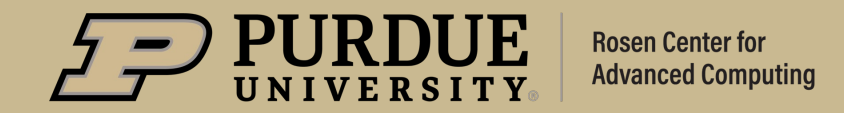

## *What to expect from Unix 202*

#### **Objectives**

- Learn about the different Shell start-up files, the order in which they are sourced, and how they affect your environment
- Discuss common uses for Bash scripts, the way they are organized, and common constructs within them
- Discuss how to schedule Bash scripts to run even when we aren't logged into the system

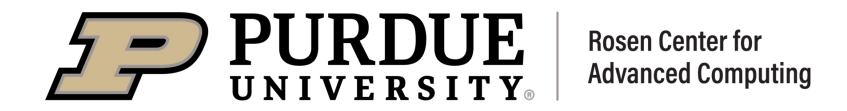

### Shell Start-Up Files

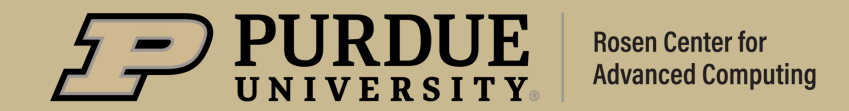

#### What do we mean by Start-Up files?

- Files that are sourced every time we login to our shell
	- To source a file is to execute within your current shell every line of code one at a time
	- A built-in for modifying a shell: source
		- Usage: source filename [arguments]
		- Can also use: . filename [arguments]
- By creating files that are sourced every time we login to our shell we can perform the work of configuring our shell a single time
- System-wide and User-level start-up files
	- /etc/profile: System-wide profile for all users
	- $\sim$  /.bash profile: User-level profile sourced by BASH
	- $\sim$ /.bash login: Legacy file sourced to conform to /bin/csh
	- $\sim$ /.profile: Legacy file sourced to conform to /bin/sh

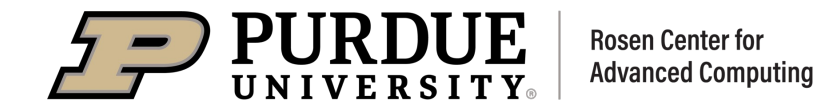

#### What do we use Start-Up files for?

- Exporting important environment variables to our shell
	- Example: export PATH=\$PATH:/home/rderue/bin/
		- Ensures that the  $\sin/\text{directory}$  in my home directory is checked for executable files
- § Creating shortcuts for our most frequently used commands
	- A built-in for creating shortcuts: alias
	- Usage: alias [-p] [name[=value]]
	- Causes name to perform the command with arguments given by  $value$
	- Example alias ll="ls —l"
		- Allows me to use  $ls$  in long mode just by typing " $lll$ "

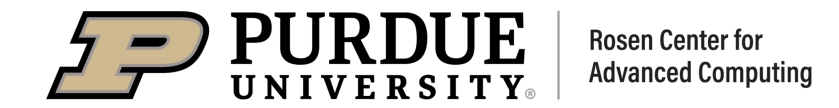

#### What if we don't want to run our start-up files?

- § When might we not want to use a login shell?
	- Many times, certain applications which connect to a server running a \*nix OS do not want our modifications to our shell to get in their way
	- When we are trying to fix our start-up files
- § Login Shells vs. Non-login Shells
	- bash –l vs. bash
	- Non-login shells will not source the files we have talked about
	- Non-login shells source a file named  $\sim/$ . bashrc instead
		- It's common that as part of your . bash profile, you source ~/.bashrc

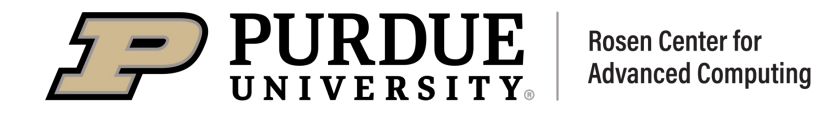

#### In Summary

- We use BASH start-up files to ensure we have a consistent environment every time we log into our shell
- A shell sets up its environment differently depending on whether its in login or non-login mode
	- In non-login mode, only  $\sim$  / . bashrc is sourced. In login mode /etc/profile/ and *one* of the user profiles is sourced
- We can also have a ~/.bash\_logout file that will be sourced when we exit our shell

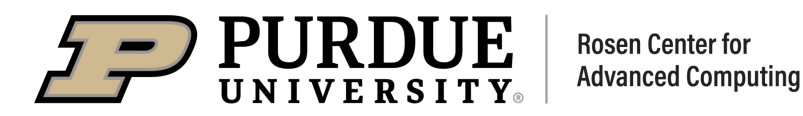

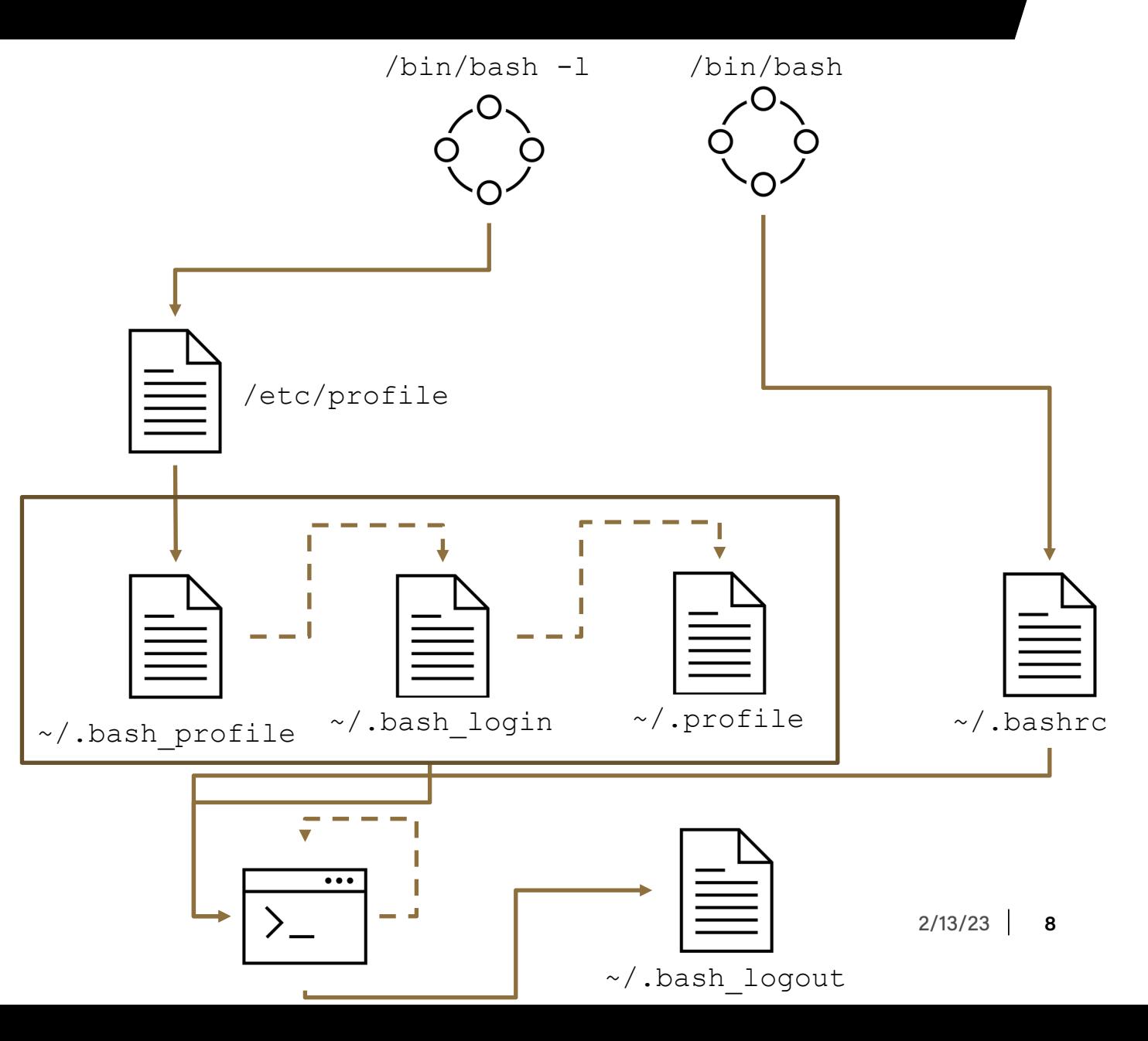

## Shell Scripts

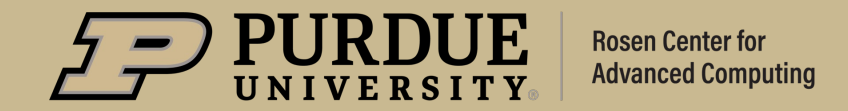

#### What is a Shell Script and what do we use them for?

- § Shell scripts are files containing instructions we want the shell to perform
- § Shell scripts are useful for re-using work that you might need to do repetitively
- They provide a quick and easy method for sharing your useful tools with your colleagues
- We can also program a script to do a task that we want performed at regular intervals using "cronjobs"

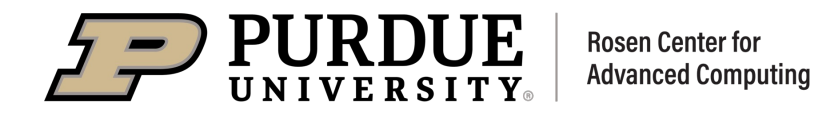

#### The Anatomy of a Shell Script

- § The "Shebang"
	- Very first line of the script and is used to denote the program that should interpret the file
	- Looks like: #!/bin/bash or #!/bin/python
- Lines starting with a '#' character are not interpreted and are called comment lines
	- We use comment lines to explain in non-programmatic language what is going on
- § Other lines will be interpreted as code for the interpreter given in the "shebang"
- § A script must also have executable permissions set
	- A command for changing a file's mode: chmod
	- Usage: chmod [OPTION] MODE[,MODE] FILE
	- Example: chmod u+x,g+x myscript.sh

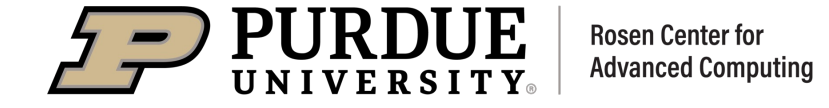

#### How do we run a shell script and what happens when we

#### do?

- There are two ways to execute a shell script
	- 1. ./example.sh
		- Searches my current working directory for the script example.sh and execute it
	- 2. example.sh
		- Searches for a file called  $\alpha$  ample. sh in each of the directories in my \$PATH and executes the first one it finds
- When we execute a script, a child shell is created in order to run that script
	- The child shell is replaced by the program specified in the "shebang" and the name of script is given as an argument to that program
	- This implies the program does not need to be a shell

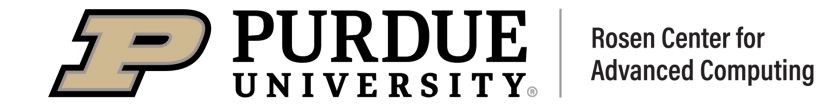

#### Passing Arguments to Scripts

- § When possible, it can be more efficient to read input that comes with the script than waiting for input during execution
- There are special variables which are part of the built-in variables for dealing with arguments
	- \$#: The number of arguments passed
	- $\sin$  \$0: The arguments that were passed
	- \$1: The first argument
	- $$f_n$ : The n<sup>th</sup> argument. When n is multiple digits the curly braces are mandatory!
- **•** This is how programs like  $\text{ls}$  know to handle the options you give them!

#### \$ ./example.sh this is an argument

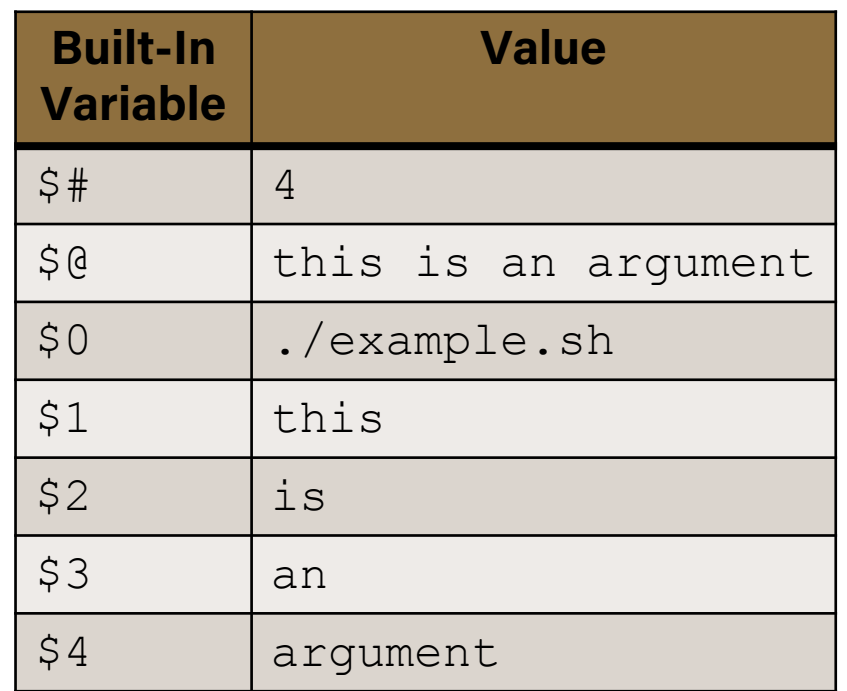

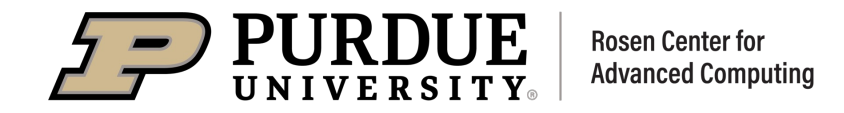

#### Utilizing Subshells

- We can break up multiple commands that are meant to run together into their own subshells
	- Special built-in BASH variable: \$BASH\_SUBSHELL
		- Keeps track of the number of subshells we are "deep"
- Subshells inherit a copy of the parent's variables, but modifying their copies does not affect the parents.
- We usually use subshells for one of two things
	- Command substitution
	- Creating subtasks within a script

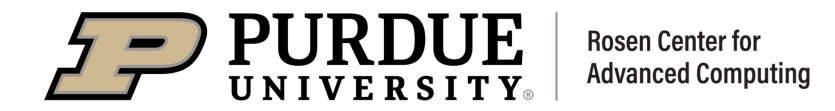

#### Command Substitution

- A lot of times we may want to save the output of a command into a variable
	- We can do this by spawning a subshell to perform that command, and substituting that output somewhere
- § Syntax: \$(command)
	- Means execute command and replace \$ (command) with its output
	- An alternative syntax: `command`

\$ date Fri Feb 10 01:24:23 EST 2023 \$ echo "The current date and time is: \$(date)" The current date and time is: Fri Feb 10 01:30:38 EST 2023

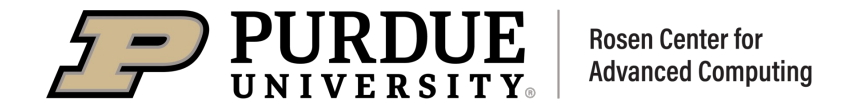

#### Parallelization Within Scripts using Subshells

- We can also run code in a subshell without substituting its output as in command substitution!
	- Syntax: (command)
- Just like with background processes, we can run multiple lines of code at the same time
	- We can use the exact same ampersand (&) syntax!
- When we parallelize our code, there is no guarantee that the individual tasks will complete in order
	- This can lead to some strange behavior
- $\blacksquare$  A built-in for synchronization: wait
	- Pauses execution until the previous task finishes

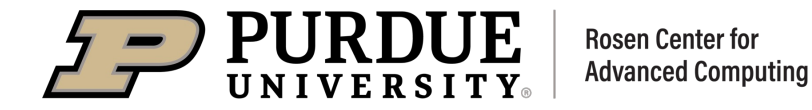

## Scheduling Scripts

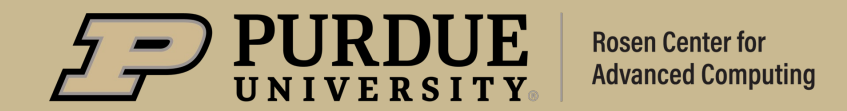

## *Scheduling Scripts*

#### Dealing with the **crond** daemon

- $\blacksquare$  The crond daemon checks every minute for scheduled scripts
	- A daemon is a system process that is always running
	- We can interact with the daemon by leaving it instructions within a file
- $\blacksquare$  A command for scheduling scripts: crontab
	- Usage: crontab [-u user] [-l | -r | -e] [-i] [–s]
		- If you don't specify a user, you will by default open your own
		- Typically, you will use:  $c$ rontab  $-e$
- What happens when you use this command?
	- Opens your cron job table to edit/add scheduled tasks

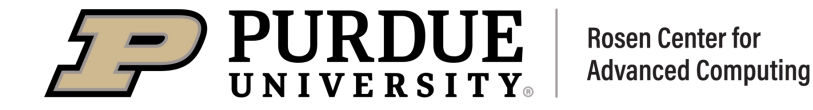

## *Scheduling Scripts*

#### Interacting with your crontab

- If you've never interacted with crontab before, it will create a new one for you
- It expects each line to be formatted as:
	- m h dom mon dow command
		- m=minute; 1-60
		- $\cdot$  h=hour; 0-23
		- dom=day of the month; 1-31
		- mon=month; 1-12
		- dow=day of the week; 0-6 (Sunday-Saturday)
		- command=script or command to run
- $\blacksquare$  You can use  $\star$  to wildcard each column
- Example
	- 0 0 1  $*$   $*$  command # Run at midnight on the first of every month

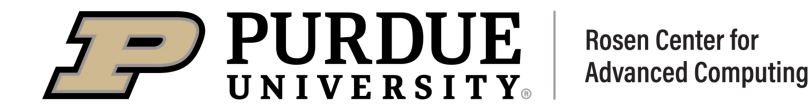

## Conclusions

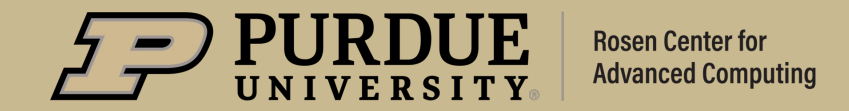

## *THANK YOU*

Feel free to reach out to rderue@purdue.edu with question

Slides are posted at: https://www.rcac.purdue.edu/training/unix201

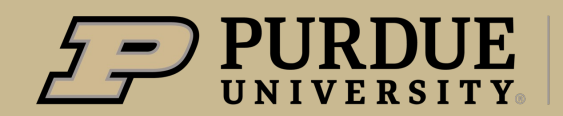

**Rosen Center for Advanced Computing**